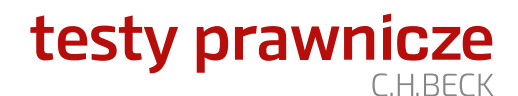

## Logowanie i rejestracja w serwisie Testy-prawnicze.pl

## *Szanowni Państwo,*

poniżej przedstawiamy sposób uzyskania dostęp do serwisu Testy-prawnicze.pl w wersji **STUDENT PRAWA**.

W celu skorzystania z serwisu testy-prawnicze.pl należy zarejestrować konto w serwisie. Aby zarejestrować konto należy wejść na stronę[: testy-prawnicze.pl,](https://www.testy-prawnicze.pl/) a następnie wybrać opcję **ZAREJESTRUJ SIĘ**.

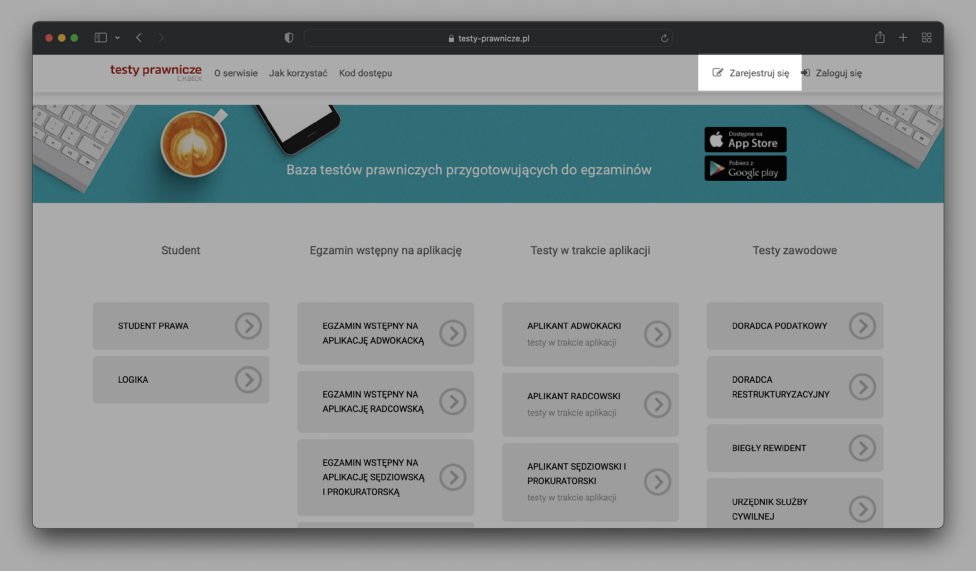

W kolejnym kroku należy wpisać dane, którymi będziecie się Państwo logować do serwisu.

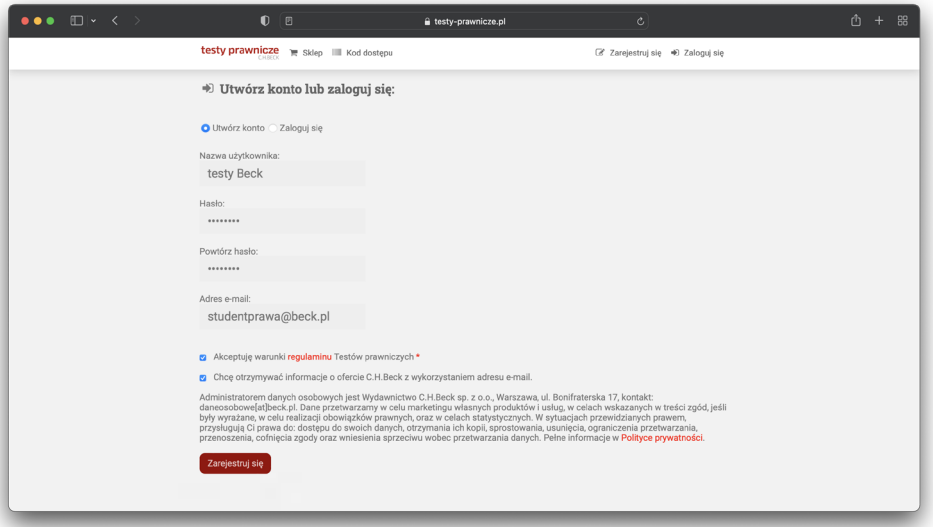

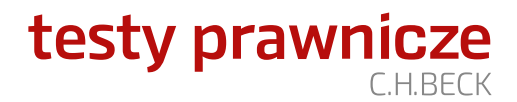

Proszę pamiętać o konieczności potwierdzenia rejestracji. W osobnej wiadomości e-mail otrzymają Państwo link do potwierdzenia procesu rejestracji.

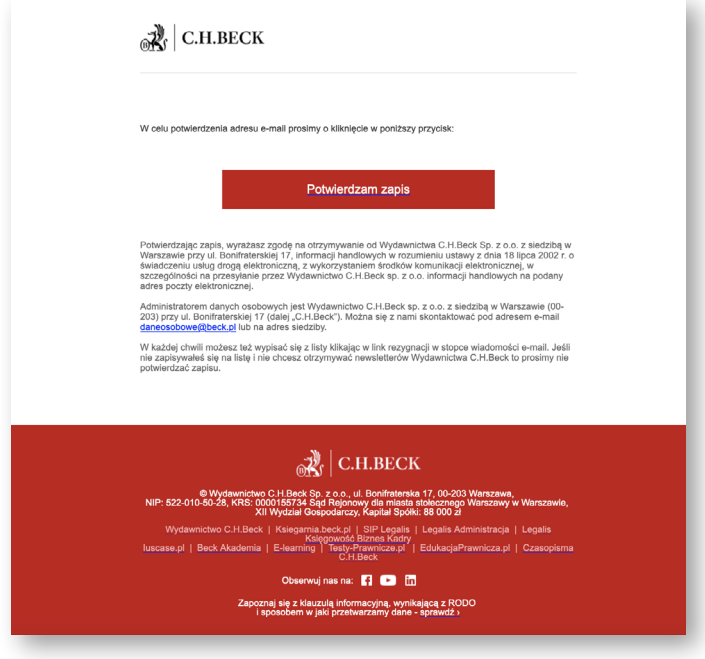

Po dokonaniu rejestracji w oknie logowania należy wybrać opcję **KOD DOSTĘPU**.

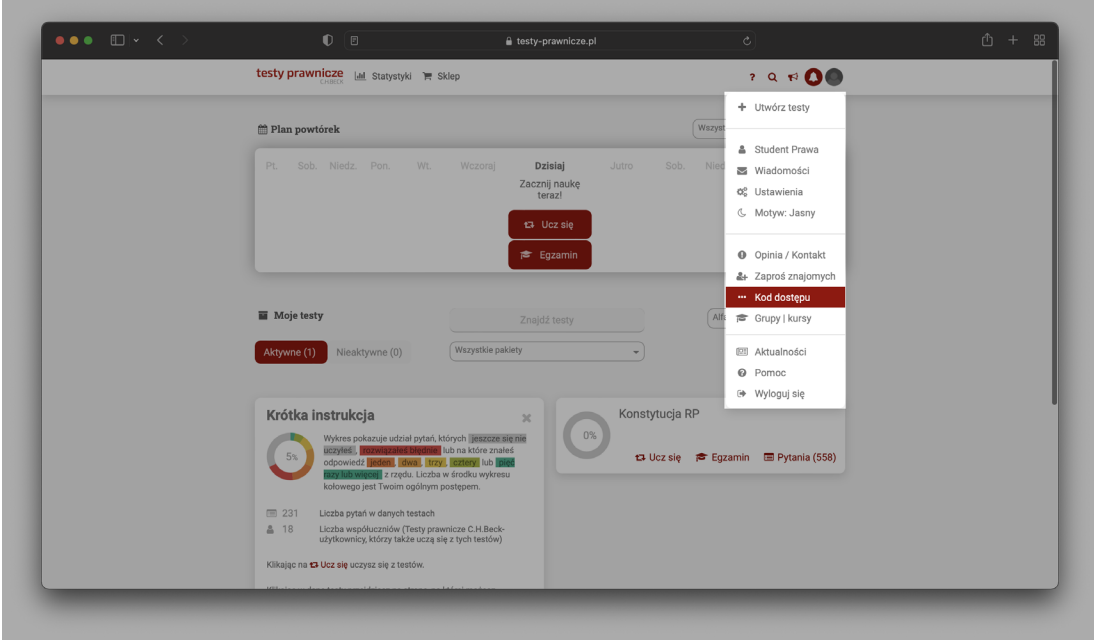

Po wpisaniu kodu dostępu, który Państwo otrzymaliście, uzyskacie Państwo dostęp do pełnego pakietu Student Prawa.

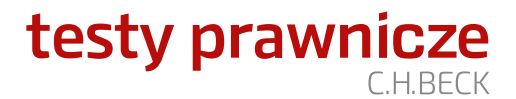

Zachęcamy także do pobrania **aplikacji Testy-Prawnicze**, w której logować się Państwo możecie danymi podanymi w procesie rejestracji, dostępnej w sklepie Google Play (dla urządzeń z systemem Android): https://play.google.com/store/apps/details?id=com.beckpl.cards&hl=pl

lub w przypadku urządzeń z systemem iOS: https://apps.apple.com/pl/app/testy-prawnicze-c-h-beck/id1373657312

Serwis Testy-prawnicze.pl w wersji Student składa się zbioru 75 testów stanowiących uzupełniające źródło wiedzy w trakcie studiów prawniczych. Pakiet zawiera zestaw pytań opartych na wykładzie akademickim lub przepisach ustaw. Pakiet testów STUDENT PRAWA przygotowany został w oparciu o przedmioty objęte programem studiów na kierunku prawo. Baza zawiera ponad 13 500 pytań aktualizowanych na bieżąco.

> *Z pozdrowieniami, Zespół Serwisu Testy-prawnicze.pl*